# meross

Smart Wi-Fi włącznik światła MSS550 EU

INSTRUKCJA OBSŁUGI

# **ŚRODKI OSTROŻNOŚCI:**

### UWAGA! RYZYKO POŻARU LUB PORAŻENIA PRĄDEM!

- Upewnij się, że zasilanie obwodu dla wymienianego wyłącznika ściennego jest wyłączone.
- Wyłącznik ścienny musi być zainstalowany i używany zgodnie z lokalnymi przepisami elektrycznymi. Jeżeli nie posiadasz wystarczającej wiedzy aby w bezpieczny sposób wymienić przełącznik wezwij wykwalifikowanego elektryka.
- Nie instaluj wyłącznika ściennego mokrymi rękami lub stojąc na mokrych lub wilgotnych powierzchniach.
- Ten wyłącznik ścienny jest przeznaczony wyłącznie dla UE i Wielkiej Brytanii. Max. 250W (INC) i 150W (CFL & LED)

## **INSTALACJA KROK PO KROKU**

- Produkt jest kompatybilny wyłącznie z wyłącznikiem dwukanałowym!
- Wymagany jest przewód neutralny.
- Obsługiwana sieć tylko 2,4GHz

#### 1.Pobierz aplikację Meross

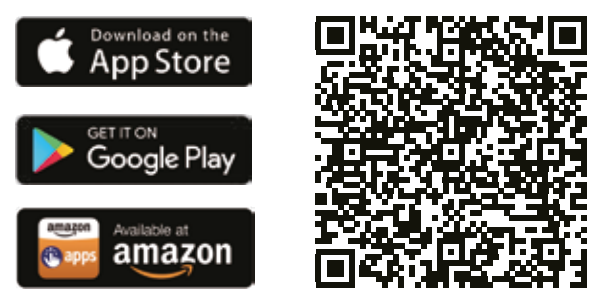

2. Wejdź w aplikację Meross i postępuj zgodnie z instrukcjami, aby poprawnie zainstalować i skonfigurować urządzenie.

## **SCHEMAT POŁACZEŃ ELEKTRYCZNYCH**

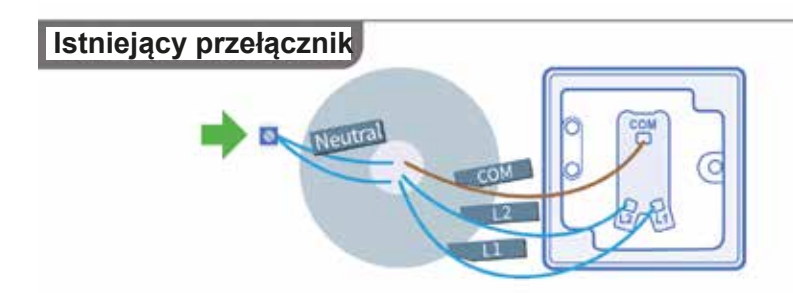

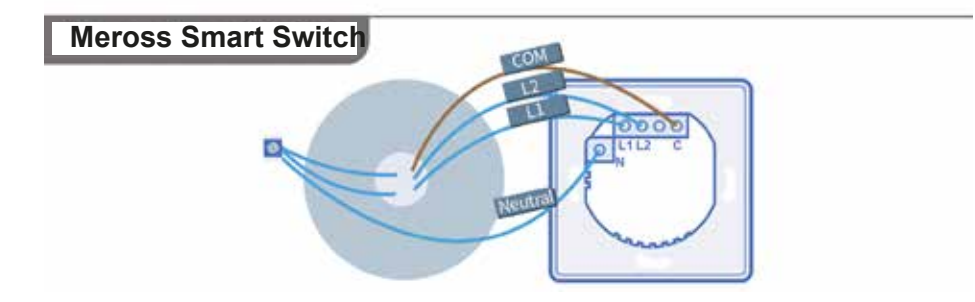

- 1. Podłącz przewód COM do zacisku C.
- 2. Podłącz przewód L 1 do zacisku L l.
- 3. Podłącz przewód L2 do zacisku L2.
- 4. Podłącz. Przewód neutralny do zacisku N.

Uwaga! Kolory przewodów mogą się różnić, ale funkcje powinny być takie same.

#### **OPIS DZIAŁANIE PRZYCISKÓW ORAZ DIODY LED** L

DIODA LED:

Powolne miganie na zielono i bursztynowo-

tryb konfiguracji

Szybkie światło pulsacyjne na zielono i bursztynowotryb połączenia wi-Fi

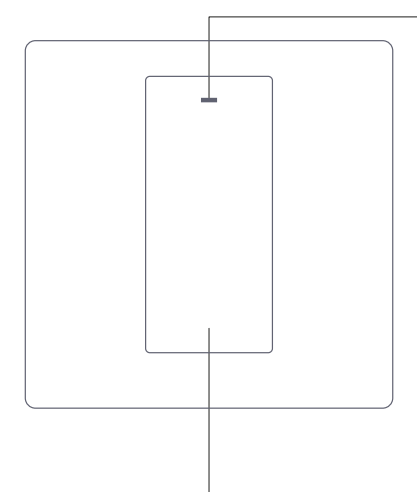

Przycisk zasilania:

Naciśnij raz, aby włączyć lub wyłączyć produkt.

Naciśnij i przytrzymaj przez 5 sekund aż dioda LED zacznie szybko migać na zielono i bursztynowi, aby zainicjować proces przywracania ustawień fabrycznych.

## **ROZWIĄZYWANIE PORBLEMÓW**

Jeżeli w trakcie instalacji lub użytkowania wystąpią jakieś problemy skontaktuj się z nami za pomocą maila na adres:

#### **support@meross.com**

P:Co należy zrobić, gdy nie można ręcznie włączyć włączyć/wyłączyć przełącznika ściennego?

O: Sprawdź status diody LED.Jeżeli dioda LED jest wyłączona:

- upewnij się, że przełącznik jest prawidłowo podłączony oraz posiada zasilanie
- jeżeli problemy nadal będą występować należy skonsultować się z wykwalifikowanym eletrykiem

## **ROZWIĄZYWANIE PORBLEMÓW**

P:Co należy zrobić jeżeli za pomocą aplikacji nie można sterować przełącznikiem Meross Smart Switch?

O: W taki przypadku należy sprawdzić następujące rzeczy:

- jakość połączenia domowej sieci Wi-Fi
- sprawdzić czy hasło do domowej sieci Wi-Fi nie zostało zmienione
- Nie używaj metalowej zaślepki na przełączniku, ponieważ zmniejszy to sygnał Wi-Fi.
- przywróć produkt do ustawień fabrycznych i spróbuj dodać go ponownie do aplikacji Meross

P: Jak sparować moje urządzenie Meross z Amazon Alexa lub Asystentem Google?

O: Odwiedź stronę Konto->Amazon Alexa lub Google -Asystent Google w aplikacji Meross, aby uzyskać instrukcje parowania.

## **Ochrona środowiska**

Zużyty sprzęt elektroniczny oznakowany zgodnie z dyrektywą Unii Europejskiej, nie może być umieszczany łącznie z innymi odpadami komunalnymi. Podlega on selektywnej zbiórce i recyklingowi w wyznaczonych punktach. Zapewniając jego prawidłowe usuwanie, zapobiegasz potencjalnym, negatywnym konsekwencjom dla środowiska naturalnego i zdrowia ludzkiego. System zbierania zużytego sprzętu zgodny jest z lokalnie obowiązującymi przepisami ochrony środowiska dotyczącymi usuwania odpadów. Szczegółowe informacje na ten temat można uzyskać w urzędzie miejskim, zakładzie oczyszczania lub sklepie, w którym produkt został zakupiony.

Produkt spełnia wymagania dyrektyw tzw. Nowego Podejścia Unii Europejskiej (UE), dotyczących zagadnień związanych

z bezpieczeństwem użytkowania, ochroną zdrowia i ochroną środowiska, określających zagrożenia, które powinny zostać wykryte i wyeliminowane.

Szczegółowe informacje o warunkach gwarancji dystrybutora / producenta dostępne na stronie internetowej https://serwis.innpro.pl/gwarancja